# **Change IP Details Permanent**

#### Feb 2017

### **Introduction**

To permanently change the IP details you must first be able to connect to the VSPP (see Change IP Address CMD Line). Once connected we need to edit the VSPP Configuration.

The VSPP is configured using a powerful tool called SYSU. SYSU created a file called system.ini that contains all of our configuration parameters.

# **Using SYSU**

To change the VSPP configuration run the following:

#### sysu edit

#### This will load the system.ini into Vi.

<sxh [xml][; options for SyntaxHighlighter]> ##### system Topology #### ## all parameters marked with green should be changed with relevant site configuration  $# # # # # # #$  Region and Rack properties  $# # # # #$  [aio-region] type = region inherit = MANAGER:REGION pods = aio-pod [aio-pod] type = pod inherit = MANAGER:POD raid.mode = 0 segment.size = 1 geo.ids = 1 subnets = 0.0.0.0/0 # Do not change volume.line.size volume.line.size = 96 [pod-group-aio] type = pod\_group inherit = MANAGER:POD\_GROUP pods = aio-pod [AIO] type  $=$  stateful default gateway = MNG os = CENTOS6.6.P30.3-X86 64 machine = SERVER site = FX-SITE node.aio1 = aio103, MNG-20, VIDEO-20.1 repos = file:/var/sysu/repos/centos6.6, file:/var/sysu/repos/fabrix\_sw apps = syspu, dns, manager, postgres, gui, storage, streamer, graphite, riemann, mon agent nic = MNG|ETH2, VIDEO|ETH3 pod = aio-pod [FX-SITE] type = site syspu = syspu ntp.servers = 192.168.100.150 domains = system.fx timezone = Europe/London # Fabrix brand and version Type :quit<Enter> to exit Vim # Fabrix brand and version brand = fabrix version = 3.8 [syspu] type = application inherit = SYSPU:APP # Changing HTTPD port that is used by Syspu (the default is port 80) # port = 82 [mon\_agent] type = application inherit = MON\_AGENT:APP # push.manager is relevant for Manager >= 3.5 push.manager = manager push.riemann = riemann # A graphite prefix that will be use by mon\_agent parser.ini.mon\_agent.ini.107 = general@prefix\_name = Ericsson.VSPP [graphite] type = application inherit = GRAPHITE:APP [riemann] type = application inherit = RIEMANN:APP [dns] type = application inherit = DNS:APP domains = system.fx # DNS additional nameservers (optional) nameservers = 192.168.100.150 [manager] type = application inherit = MANAGER:APP # Cluster: list of define application sections, these applications will be cluster under this manager. cluster = storage, streamer # Gui application section gui.section = gui # PostgresDB application section db.section = postgres fxdb.domains = manager.system.fx fxdb.domains = manager.system.fx enable.api = True regions = aio-region # Manager application configuration parser.ini.manager.ini.100 = general@DISABLE SSL = 1 parser.ini.manager.ini.101 = general@SRM\_SERVER\_ADDR = parser.ini.manager.ini.102 = general@PUBLIC\_LISTENING\_ADDR=9090 parser.ini.manager.ini.103 = general@USE\_SYSLOG = 0 parser.ini.manager.ini.104= general@USE\_STREAMER\_REPORT\_FOR\_LINK\_STATUS = false [postgres] type = application inherit = POSTGRES9:APP # Solid DB core limitation (for more details see Appendix E): # RSDVR private copy - Managers should use all cores in the machine (remove this configuration parameter) # All other production systems - Manager Solid should be limited to four cores: 0-3 # Lab systems - Manager Solid should be limited to one core: 0 # database.cores = 0 # Network layout # db network defines the interface for client connection (all client will be configure according) db.network = management # Solid application parameters # Solid dedicated disk for transaction logs (Uncomment in case you set up a dedicated disk) # parser.ini.solid.ini.100 = Logging@LogDir = /data/solid logs [gui] type = application inherit = GUI:APP db.section = postgres # Enabling GUI dashboard by referencing to graphite section: graphite.section = graphite parser.property.configuration.properties.100 = show.all = true [storage] type = application inherit = STORAGE\_SERVICE\_LEDS\_SUPPORT:APP # Network layout # Cluster is the application interconnect (disks) communication network cluster.network = management # storage application configuration parser.ini.storage-server.ini.100 = general@USE\_SYSLOG = 0 parser.ini.storage-server.ini.101 = general@WORKING\_PATH = /opt/Fabrix.TV/vs-storage/Disk parser.ini.storage-server.ini.102 = general@LOG\_FILENAME = /opt/Fabrix.TV/logs/storage.log parser.ini.storage-server.ini.103 = general@DISABLE\_SSL = 1 # These parameters are controlling the application memory allocation, for small server (VM) use "50" # SERVER\_DATA\_CACHE\_SIZE is memory per disk in MB parser.ini.storage-server.ini.104 = general@SERVER\_DATA\_CACHE\_SIZE = 50 parser.ini.storage-server.ini.105 = general@CLIENT\_DATA\_CACHE\_SIZE = 50 # Disable LED features (Normally in VM environment) parser.ini.storage-server.ini.106 = general@USING\_VIRTUAL\_BLOCK\_DEVICE = false parser.ini.storage-server.ini.107 = general@IGNORE\_BLOCK\_DEVICES = sda parser.ini.storage-server.ini.108 = general@DEVICE\_FILE\_NAME\_PREFIX = sd parser.ini.storage-server.ini.109 = USING\_PHYSICAL\_DISK = true parser.ini.storage-server.ini.110 = LED\_ENABLED = false [streamer] type = application inherit = STREAMER:APP # BW Properties max.cdn = 1G max.streaming = 1G max.ingest = 1G max.total = 1G abr streaming = true # Network layout # External is for "video stream" (playout) network external.network = management # Ingest is the "video ingest" network ingest.network = video # Cluster is the application interconnect (disks) communication network cluster.network = management # Uncomment and update Streamer virtual network # virtual.network = management # streamer INI parameters parser.ini.streamer.ini.100 = general@STREAMER\_ADDR = 2929 parser.ini.streamer.ini.101 = general@LOG\_FILENAME = /opt/Fabrix.TV/logs/streamer.log parser.ini.streamer.ini.102 =

general@STRING\_TABLES\_FILE = /opt/Fabrix.TV/Configuration\_Files/String\_Tables.xml # These parameters are controlling the application memory allocation, for small server (VM) use "50" parser.ini.streamer.ini.103 = general@TOTAL\_STREAMING\_THROUGHPUT = 450 parser.ini.streamer.ini.104 = general@CLIENT\_DATA\_CACHE\_SIZE = 200 parser.ini.streamer.ini.105 =

general@TOTAL\_STREAMING\_THROUGHPUT = 450 parser.ini.streamer.ini.106 = general@DISABLE\_SSL = 1 parser.ini.streamer.ini.107 = general@USE\_SYSLOG = 0 #### Network properties #### [MNG] type = network name = management network = 192.168.27.0 netmask  $= 255.255.255.0$  next hop = 192.168.27.254 [VIDEO] type = network name = video network = 10.10.0.0 netmask = 255.255.0.0 next hop  $= 10.10.255.254$  #### Nic Properties #### [ETH0] type = nic device = eth0 bootproto = static [ETH1] type = nic device = eth1 bootproto = static [ETH2] type = nic device = eth2 bootproto = static [ETH3] type = nic device = eth3 bootproto = static #### Machine Property #### [SERVER] type = machine # IBM-COMMON (for all IBM servers), HP-COMMON (for all HP servers) for other brands inherit SERVER-COMMON inherit = SERVER-COMMON # uncomment, below "kcmdline" empty attribute incase of virtual environment! # kcmdline  $=$  # Number of disks used by VSPP Storage: storage.disks = 4 </sxh>

## **Change IP Details**

There are a few sections we need to change to make IP Address changes that are permanent. The main three sections we are interested in are:

[AIO] [MNG] [VIDEO]

The IP Address details are split across these three sections.

## **[MNG Section]**

First check the [MNG] section. <sxh [xml][; options for SyntaxHighlighter]> [MNG] type = network name = management network = 192.168.27.0 netmask = 255.255.255.0 next\_hop = 192.168.27.254 </sxh> Here we specify the network and netmask settings. The main part here is the 'network' section:

network = 192.168.27.0

This is saying our management address is on the 192.168.27 subnet, the .0 means we are not specifying this octet in this section.

## **[VIDEO Section]**

Now check the [VIDEO] section. <sxh [xml][; options for SyntaxHighlighter]> [VIDEO] type = network name = video network = 10.10.0.0 netmask = 255.255.0.0 next hop = 10.10.255.254 </sxh> Here we are specifying the VIDEO interface subnet, the main part is the network section again.

network = 10.10.0.0

In this example the VIDEO network is 10.10, the last two octets are specified elsewhere.

## **[AIO Section]**

Now check the [AIO] section. <sxh [xml][; options for SyntaxHighlighter]> [AIO] type = stateful default\_gateway = MNG os =  $CENTOS6.6.P30.3-X86.64$  machine = SERVER site = FX-SITE node.aio $1 =$ aio $103$ , MNG-20, VIDEO-20.1 repos = file:/var/sysu/repos/centos6.6, file:/var/sysu/repos/fabrix sw apps = syspu, dns, manager, postgres, gui, storage, streamer, graphite, riemann, mon agent nic = MNG|ETH2, VIDEO|ETH3 pod = aio-pod </sxh> There are a few configuration items here, but the main points are as follows:

```
 node.aio1 = aio103, MNG-20, VIDEO-20.1
```
Here the first part relates the actual VSPP chassis we are on (node.aio1 = aio103) and the next two parts are the final octets of our IP Addresses for Management (MNG) and Video.

MNG-20, VIDEO-20.1

MNG-20 sets the last octet of our Management address to 20 (so 192.168.27.20) VIDEO-20.1 sets the last two octets of our VIDEO address to 20.1 (so 10.10.20.1)

<sxh [xml][; options for SyntaxHighlighter]> </sxh>

From:

<http://cameraangle.co.uk/> - **WalkerWiki - wiki.alanwalker.uk**

Permanent link: **[http://cameraangle.co.uk/doku.php?id=change\\_ip\\_details\\_permanent&rev=1488289236](http://cameraangle.co.uk/doku.php?id=change_ip_details_permanent&rev=1488289236)**

Last update: **2023/03/09 22:35**

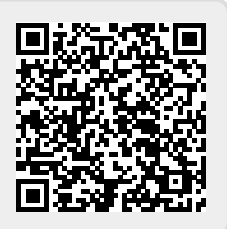